## Shared Mailbox in k-9 Mail automatisch synchronisieren und im Gemeinsamen Posteingang anzeigen

## 1. Ordner der Mailbox öffnen

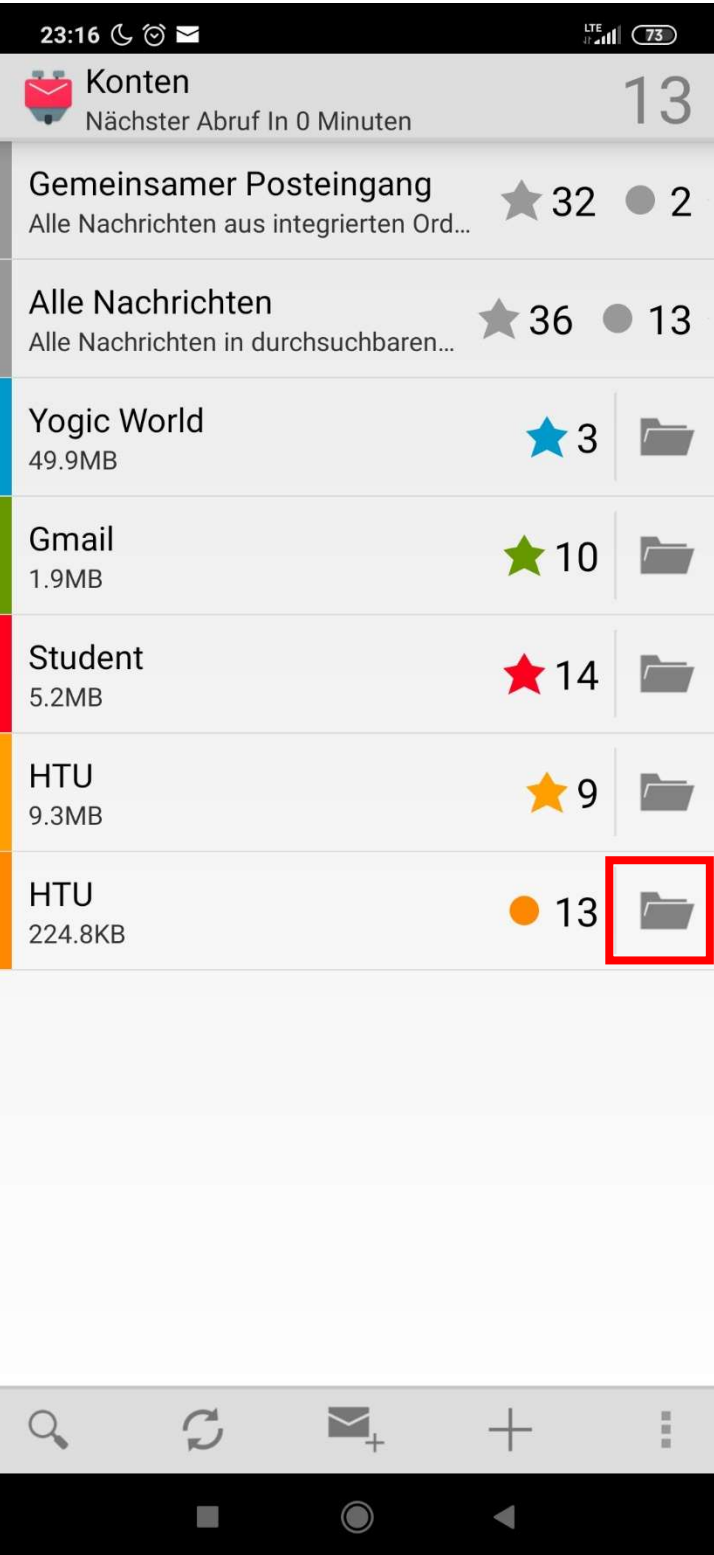

2. Gewünschten Ordner lange antippen und "Ordnereinstellungen" auswählen

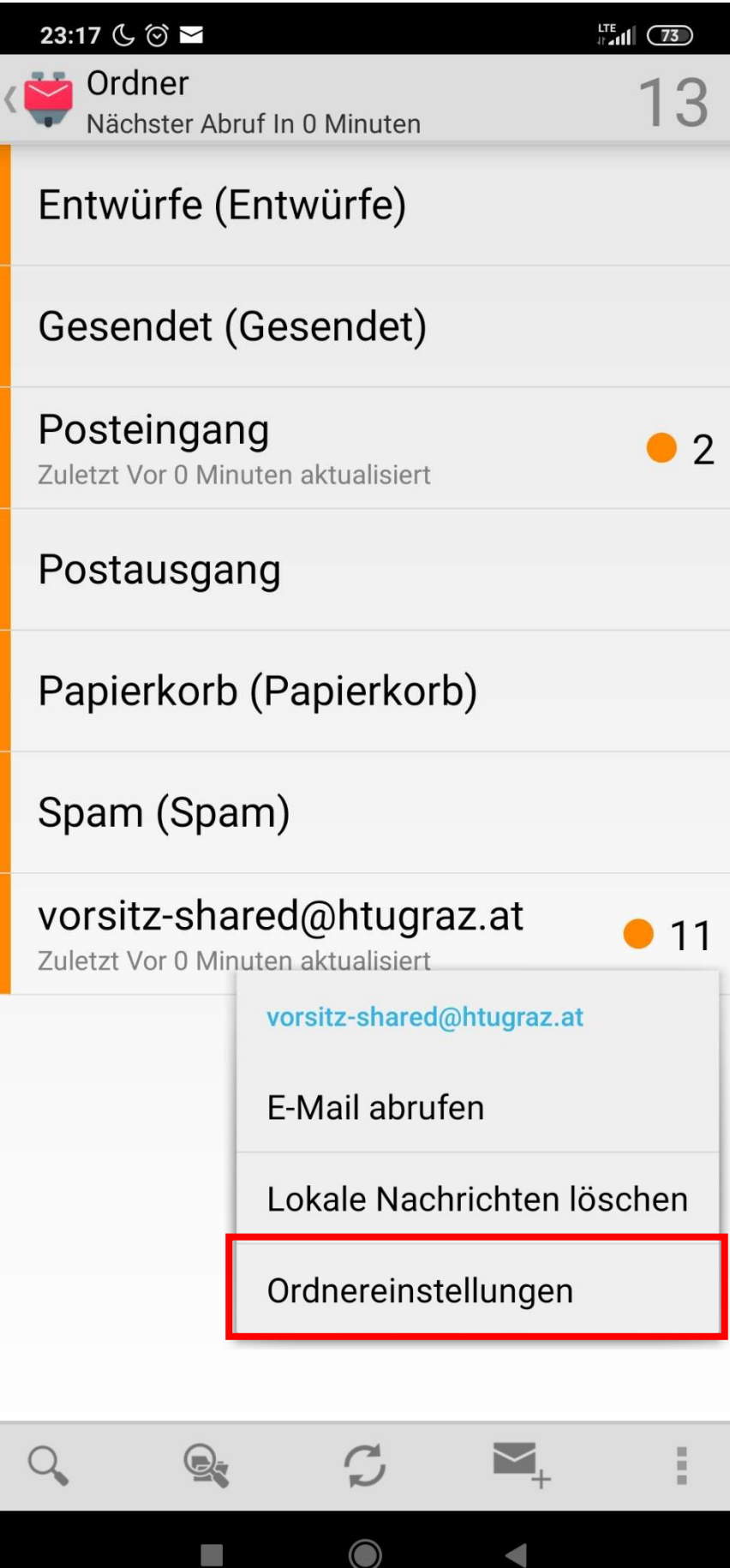

- 3. Oben anzeigen anhacken (optional)
- 4. Anzeigeklasse: Hauptordner
- 5. Synchronisationsklasse: wie Anzeigeklasse
- 6. Push-Klasse: Wie Synchronisationsklasse
- 7. In gem. Posteingang integrieren anhacken

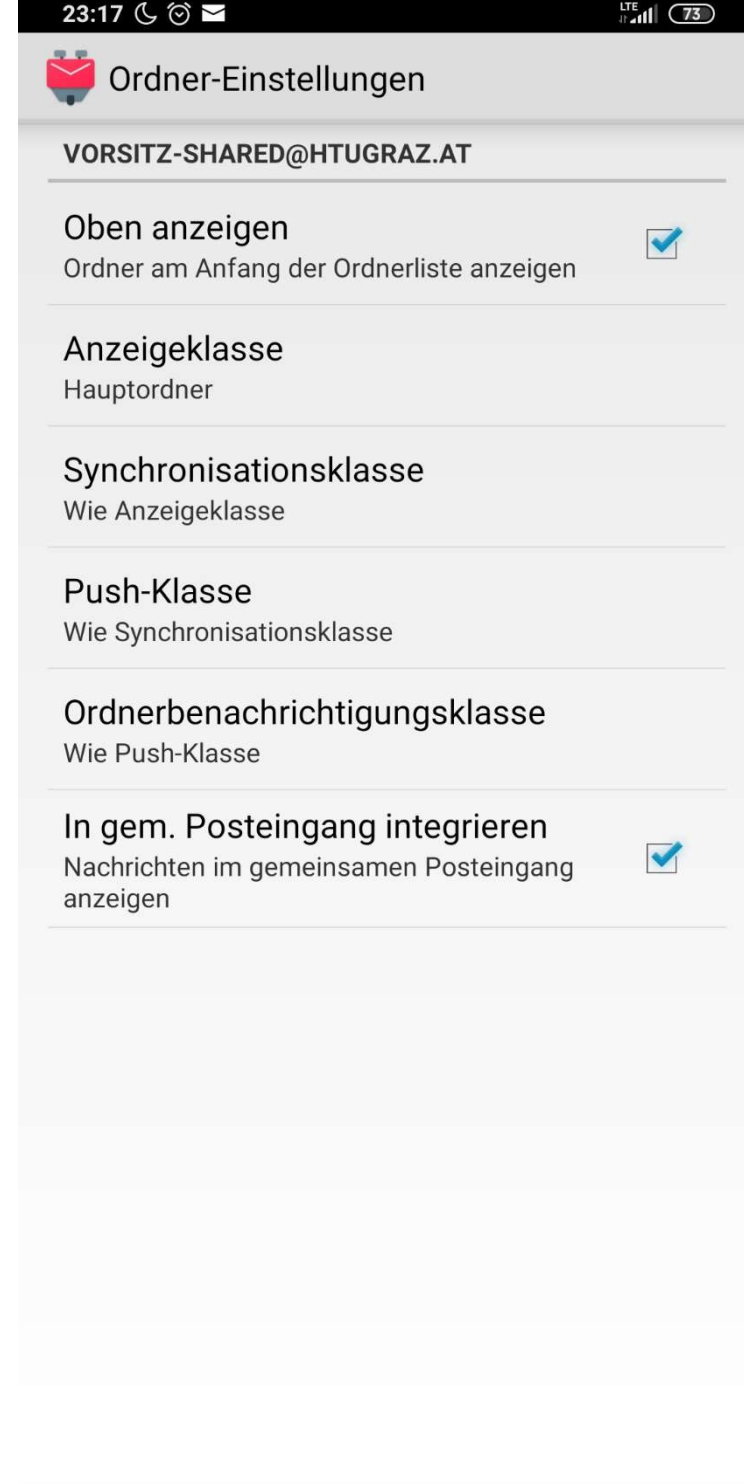

 $\blacksquare$